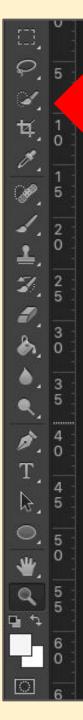

## Quick Selection Tool

It's under the Object Selection
Tool - click and hold

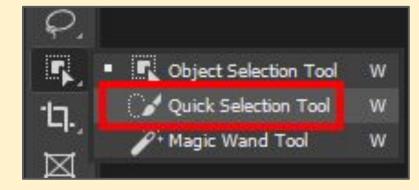

- Use the tool to select the face on the Background Layer
- 2. Switch to the Rainbow Layer
- 3. Layer > Layer Mask > Reveal Selection

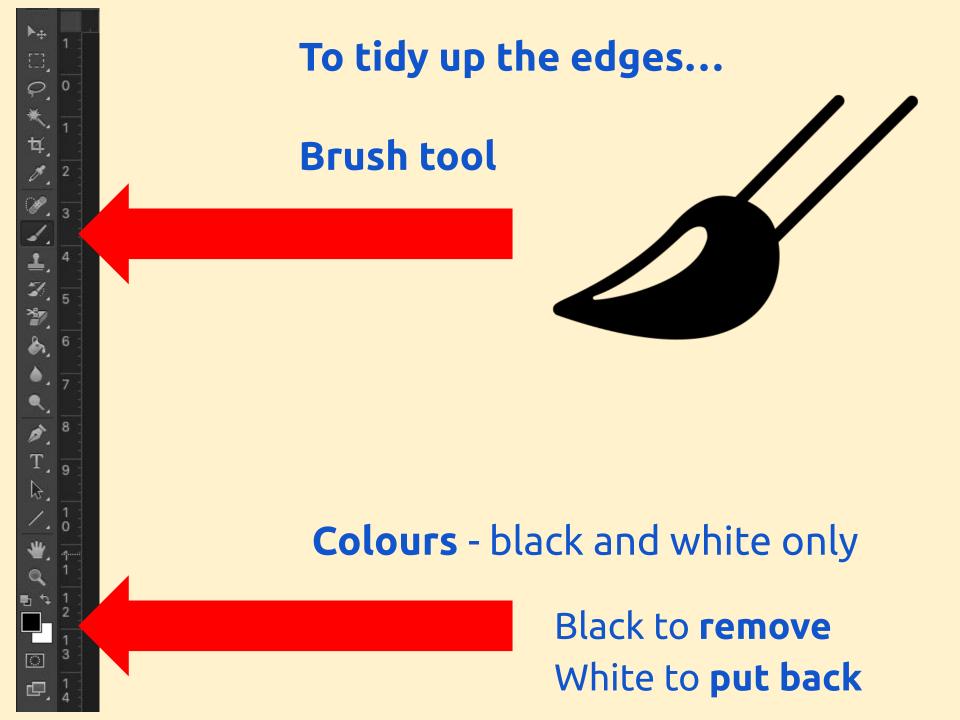

## Using the brush tool

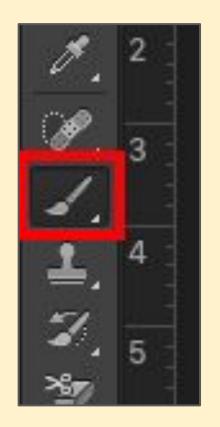

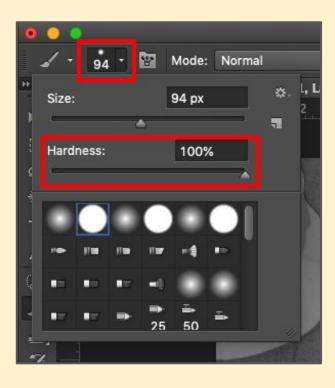

You can change the size and edge of the brush at the top to refine your work

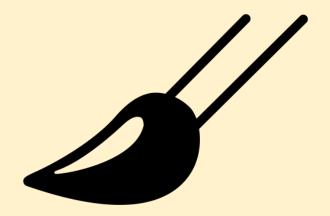

## Swap colours between black and white at bottom:

- Black to remove
- White to put back

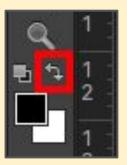